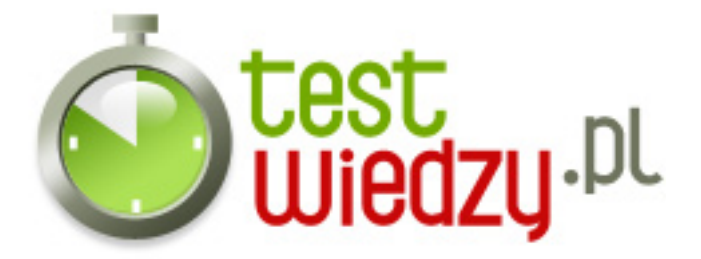

# **skróty klawiszowe**

skróty klawiaturowe w przeglądarce Mozilla Firefox

Poziom trudności: Średni

#### 1. Alt+Home

- A Strona startowa
- B Przejdź do poprzedniej strony
- C Przejdź do następnej strony
- 2. Ctrl+O
	- A Odśwież (pomijając pamięć podręczną)
	- B Otwórz plik
	- C Odśwież
- 3. Home
	- A Przejdź na koniec strony
	- B Przejdź na początek strony
	- C Przejdź do poprzedniej ramki
- 4. Ctrl+Y
	- A Przywróć
	- B Wytnij
	- C Wklej
- 5. Ctrl+A
	- A Zaznacz wszystko
	- B Usuń
	- C Kopiuj
- 6. Ctrl+F
	- A Zamknij okno
	- B Znajdź na tej stronie...
	- C Zaznacz wszystko

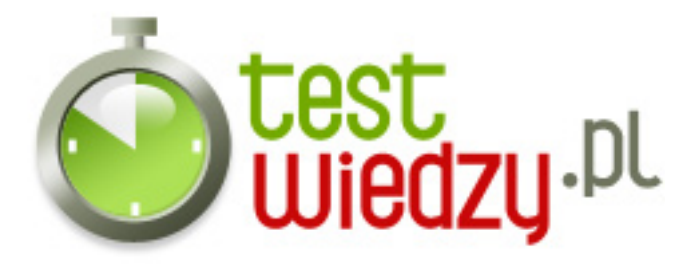

### 7. Ctrl+D

- A Wybierz ostatnią kartę
- B Dodaj do zakładek
- C Otwórz adres w nowej karcie

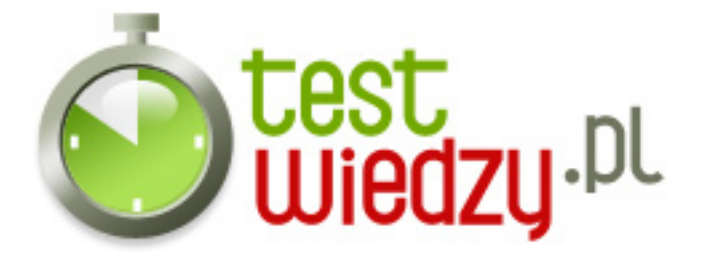

# **skróty klawiszowe**

skróty klawiaturowe w przeglądarce Mozilla Firefox

Poziom trudności: Średni

### **Karta odpowiedzi**

- 1. A
- 2. B
- 3. B
- 4. A
- 5. A
- 6. B
- 7. B